## **Výber akcie**

Po stlaení tlaidla **EE** Akcie sa otvorí nasledovné dialógové okno umožujúce výber akcie:

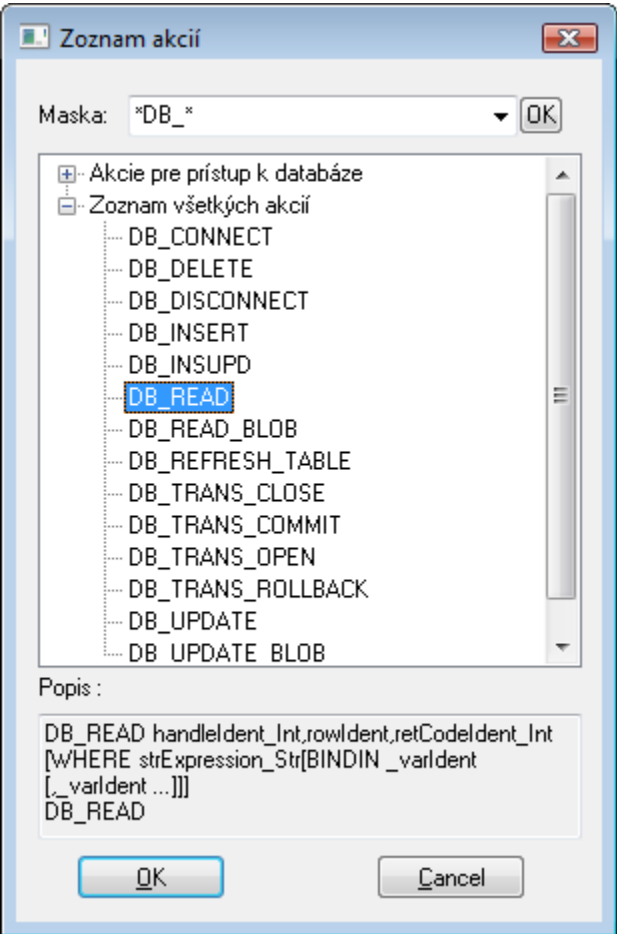

## **Maska**

Maska umožuje rýchle vyhadávanie skupiny akcií, ktorých názvy majú urité spoloné znaky. V maskách je možné použi [špeciálne znaky](https://doc.ipesoft.com/pages/viewpage.action?pageId=1543644). Po filtrovaní na základe masky sa zobrazia len skupiny, ktoré nie sú prázdne a zoznam všetkých akcií je vždy prvý.

## **Popis**

Struný popis oznaenej akcie.

Po výbere akcie zo zoznamu a stlaení tlaidla **OK** sa akcia vloží na aktuálnu pozíciu kurzora.

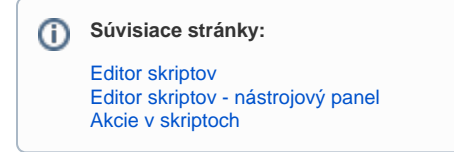